## 強制終了とバックアップ

## 強制終了

Word などのアプリケーション・ソフトを利用しているときに、突然システムが動かなくなることが ある。もちろん処理の中には時間のかかるものもあり、ある程度は待っている必要があるが、いつまで たっても終わらない場合には以下のような対処法がある。

症状が軽微な場合には Esc キーや Enter を押すことによって回復することがある。

それでもダメな場合には、Ctrl キーと Alt キーを押しながら Delete キ ーを押す(Ctrl+Alt+Delete)という方法がある。これらのキーを押すと画 面が切り替わり、右に示す表示が現れる。ここで「タスク マネージャー」 を指定する。この結果、画面は元に戻り、右下に示すタスク マネージャ ーというウィンドウが表示される(もう少し大きなウィンドウで、より複 雑なものが表示された場合は、そのウィンドウ右下にある ∧ 簡易表示(D) という部分をクリックすれば、右下のようになる)。ここには現在起動し ているソフトの一覧が表示されており、この中から反応しなくなったソフ

トを指定し、タスクの終了(E) のボタンをクリックする。本当に 終了してもいいかどうかの確認などが求められた場合は、それを 行うように対応すると、(しばらく時間がかかるかもしれないが) そのソフトが終了する(ダメな場合もある)。

上記の方法でもうまくソフトが終了しない場合はシャットダ ウンを行う。通常の操作でうまくシャットダウンを行えない場合 は、Ctrl キーと Alt キーを押しながら、今度は Delete キーを何 度か押してみる。これで強制的なシャットダウンが行われる。

キーボードやマウスが利用可能な場合は上記の方法でよいが、これらが一切反応しない状態(フリー ズとか固まったなどと言う)になる場合もある。この場合、PC にリセットボタンがある場合は、それ を押す。リセットボタンが無い PC の場合は、電源ボタンをしばらく (5 秒以上?)押し続ける。これ で強制的に電源が落ちる。電源が落ちたならばしばらく待ってから、再度電源を投入する。しばらく(30 秒以上?)待ってから電源の再投入を行わないと、高い電圧が流れて PC が壊れてしまうこともある。

電源の強制的なオフなどの処置は機械にダメージを与える可能性があるので、必ずここで述べた順に 作業を行ってみて、電源のオフ等の作業は、やむを得ない場合の最終的な手段としなければならない。 また、こうした強制的な終了作業を行った場合には、その時処理を行っていたデータ(Word の文書

など)が失われてしまう場合が多い。また、機械にダメージを与えると述べたが、その中には HD(ハ ードディスク)や USB メモリ等の装置そのものが壊れる、あるいはそこに書き込まれていた情報が壊 れるということも起こり得る。次に述べるバックアップの作業を定期的に行っておくことを勧める。

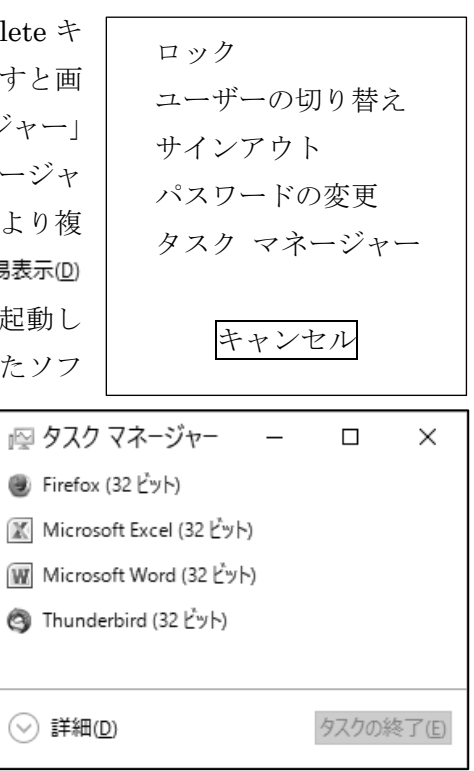

## バックアップ

PC の調子が悪くなって強制的に終了させたときや、突然の停電などによりデータが失われてしまう ことがある。Word 等ではこうした事態に備えて、システムが自動的にバックアップを取るように設定 されているが、そうであっても手動でバックアップを取っておくことは重要である。これは単に上書き 保存を行っておけばよい。PC が突然終了して内部メモリの情報が失われても、多くの場合外部記憶装 置には影響が無いので、上書き保存を行っておけば、その部分までのデータは守られる。定期的に、あ るいは作業が一段落済んだ時点で上書き保存を行う習慣をつけておくとよいだろう。

PC も機械であるから、いつから必ず故障する。その際もっとも大事なものはデータである。これが 失われないように(あるいは被害が最小限で済むように)バックアップを取っておくことは重要である。

USB メモリについては、自分で PC を所有しているのならば、その HD にデータを保存しておけば よいだろう(あるいは、USB メモリのデータは作業用であり、作業終了後には必ず HD にその結果を 保存するという使い方もよいだろう)。自分で PC を持っていない場合などは大学のネットワークドラ イブを利用するとよい。これは全員に割り当てられている。バックアップの方法は、単にファイルのコ ピーを行っておけばよい。

HD のデータ等を保護するのはもう少しやっかいである。もっとも一般的な方法は、別途、外付けの HDD を購入し、ここにバックアップを取っておくことである。毎回全てのファイルのコピーを行うの は大変であるが、最近の外付け HDD の場合は、バックアップ用のソフトが付いている場合が多く、こ れを用いれば、最初は全てのファイルをコピーする必要があるが、後は変更があった部分だけバックア ップする(差分バックアップ)というやり方がサポートされているだろう。家庭に複数台の PC がある 場合には、それぞれの PC に外付け HDD を配置するのは大変なので、NAS というものを利用するのが よいだろう。NAS は Network Attached Storage のことで、これを家庭内の LAN に接続しておけば、 家庭内のどの PC からもアクセス可能となる。NAS の場合もバックアップ機能(それを行うソフト)が 付いているのが一般的である。インターネット上のストレージ、つまりクラウドを利用する手もある。 今は無料で、あるいはかなり安い費用で利用できるものもあるので、検討に値する。

HD のバックアップを取る際、次の点は考えなくてはならない。システムも含め、HD 上の全ての情 報のバックアップを行っておけば、万一 PC が壊れてしまっても、元通りに修復できる可能性が高い。 一方、マルウェアの感染などにより PC が修復できない場合、感染後にバックアップを取ってしまうと、 バックアップデータも感染している可能性があり、使えなくなってしまうことも考えられる。これを回 避するには、PC 購入後、必要なソフト等をインストールしてシステムが安定した状態で、システムだ けを DVD 等にバックアップを作っておき、データ部分だけについて、上記の方法でバックアップを行 っておく。こうした方法を取ることにより、データだけは助かる可能性が高くなる(これを行うために、 システム部分とデータ部分をパーティションにより別のドライブとしておくなども行われている)。

以上が従来からのバックアップについてであるが、最近ではランサムウェア(コンピュータウイルス の一つ)などの被害が増えている。この場合、常時バックアップ用の HD を接続していると、そちらも 暗号化され、使えなくなってしまう可能性がある。そこで最近では、バックアップを行うときだけ、外 付けの HD 等を接続し、普段は切り離しておくということも行われている。